「リクエスト」ボタンからの購入依頼手順(※常勤教員、学部生、大学院生限定)

①購入希望タイトルを選択する(「すべてのタイトルから検索」を選択して、キーワード検索を行う)

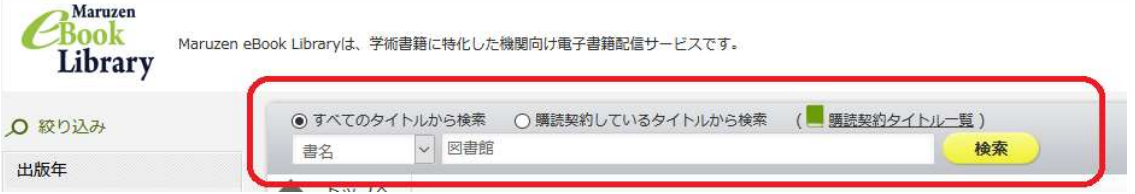

## ②リクエストボタンを押す(リクエストボタンはリクエストが可能な書籍にのみあります)

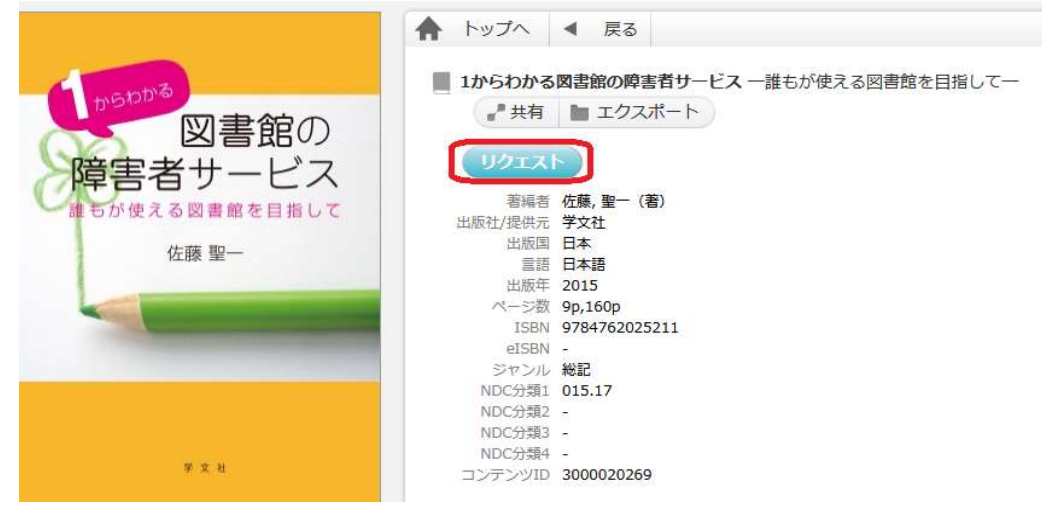

 ③リクエストフォーム入力 → リクエスト送信後、入力したメールアドレス宛に確認メールが届きます。 お申込み後、約1週間以内に閲覧可能になります。(購入可否についてはメールでお知らせします。)

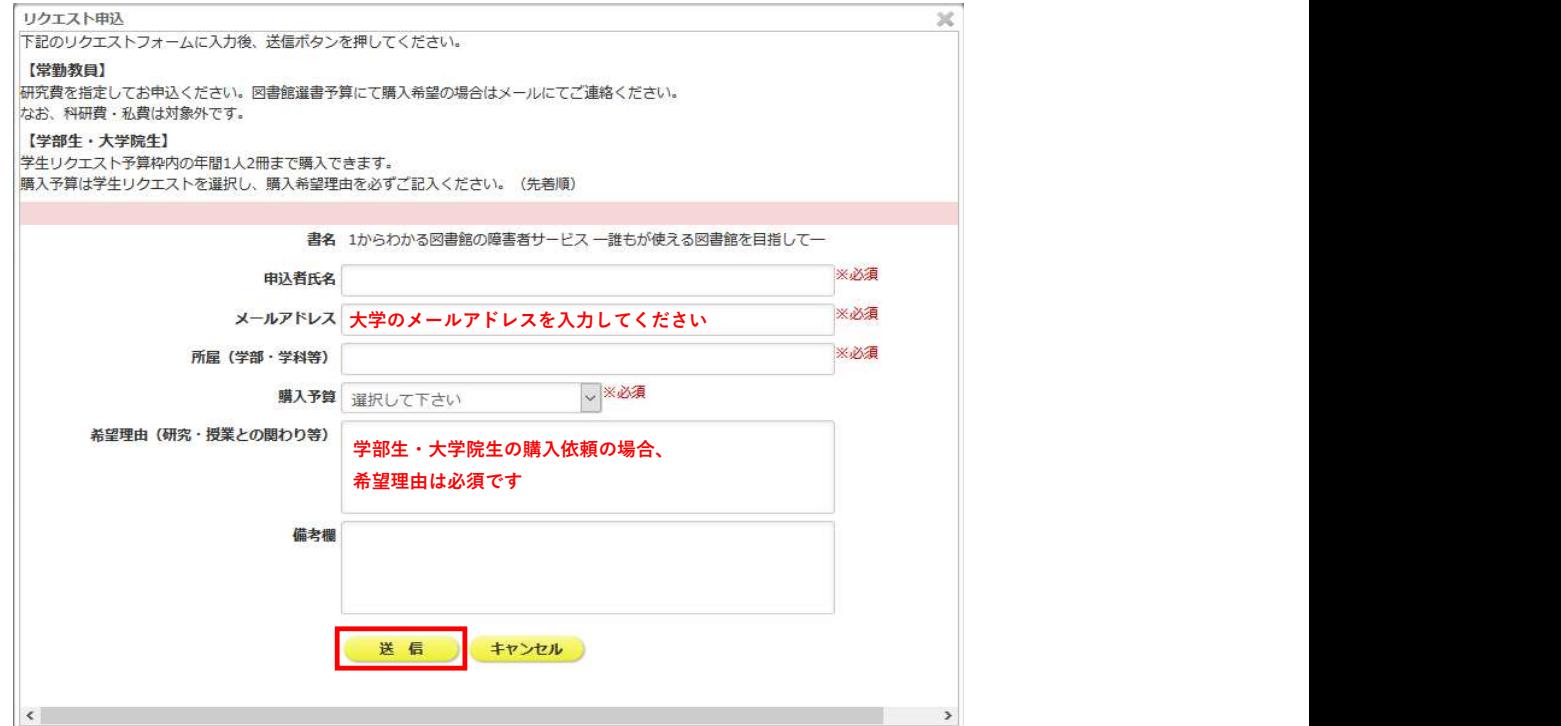